# EE / CprE / SE 491 Weekly Report 4

Feb 21st - Feb 27th

Team 14

**Project: Website Platform Migration** 

Client: John Stuifbergen, Buildertrend

Advisor: Dr. Judith Islam

#### **Team Members:**

Danh Hoang: Project Coordinator

Piper Ideker: Implementation and Component Designer.

Bryant David: Design and implementation

Chiran Subedi: Theme design

#### **Weekly Summary:**

### Past Week Accomplishments (Team):

- We met with John and did a workshop on how to set up and useFlywheel
  - We also got access to the sites that we will be working on first
  - We met as a group the day after the client meeting to make sure everyone was completely set up
- Determined who will work on what site
  - We have 10 starting sites in total, so we each begin with 2 of them
  - These 10 sites provided by John share a lot of similarities in terms of the site layout

## Pending issues:

 Piper: I managed to get access to the Aunebrothers website under my WordPress account, but not the BiggerStaffCo website.

AuneBrothers:

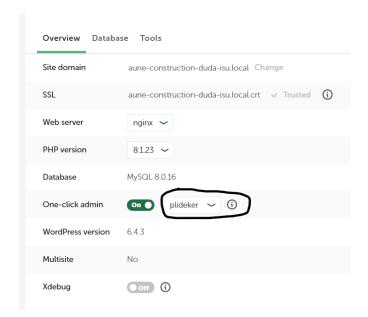

# BiggerStaffCo (There's no option for my account):

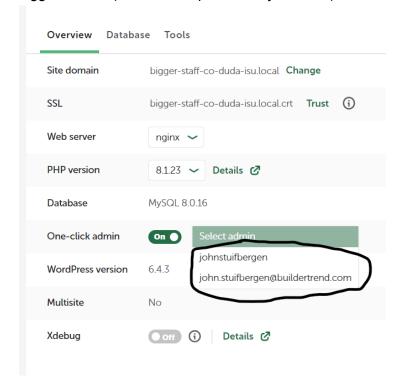

#### Individual work:

• Piper Ideker, February 25th: We had a team meeting on how to connect flywheel to local, and assigned two websites to start working on. I successfully connected one of the websites I chose, but I had a problem when I started to work with it on WordPress. We

can work with a plug-in called Elementor, and he gave us a license that we can use so we can work with it for free. Unfortunately, we have to upgrade our WordPress accounts in order to even download the plug-ins and only then can we use the plug-ins. After that, I figured that I can at least link the 2 websites so I'll be ready to go once the issue is resolved, but there was another problem. Originally, John gave us all the information we needed, but replaced the website with something that he thought would be easier to work with. He updated the list of websites document, but didn't give us the zip file or the flywheel invitation to connect it to local, so for right now I'm stuck. I still had the original website names, so I took a look at each of them and I started to break down the Aunebrothers homepage with a to-do list for when I get access to work on them.

#### Danh Hoang, February 25th:

- We had a team meeting to distribute which of the sites to work on
  - I am working on Britestreet.com and Catawbavalleybuilders.com
  - We split up the sites so that there wouldn't be issues when we are pushing the updates

## Bryant David, February 25th:

- In our last meeting with John on the 23rd of February, a lot of pending issues were resolved like, the logins, user collaboration access, sites to work on right away etc.
  - I have tagged my name to a couple of sites: Cherrybuildinggroup.com and Chestnuthilldev.com
- Piper Ideker, February 26th: I found out how to connect Elementor to WordPress, and it solved the \$25 a month issue. I also found the zipfile and I had access to work on the Aunebrothers website, so I started with the header. I got the navigation bar and the "Call Us Today" button, but there's still some issues. First, elementor doesn't like any image that I upload, and says that it won't use the images because of security reasons. I tried messing with the wp-config file to override this, but it didn't do anything. Second, in the website when you click the "Call Us Today" button, the text turns into the phone number and then back to the original text when clicked again. So far the only thing elementor can do is take you to an external link, so I need to do more research for that. Finally, I'm having trouble actually connecting the header to the WordPress site.

#### This is in the Elementor Editor:

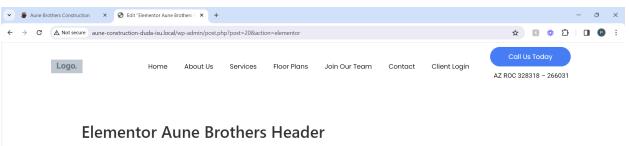

#### And this is the official website for both WordPress and Local:

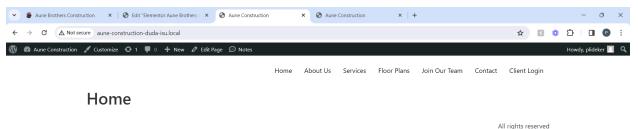

I've been researching this the most and I still haven't found a solution. My plan is to move on and start with the footer next, and I'm going to talk about it in our next meeting.

#### Chiran Subedi Feb 21st - 27th:

- Got access to flywheel, the management site for wordpress in order to migrate websites.
- Connected Local with the flywheel project to streamline the work process. First we will work locally based on website specifications and then push it to flywheel.
- I started with jclc homes because it was quite simple, but I have selected another one, a bit more complex, for my next project.
- Started using elementor beyond the prep phase, and on the actual project.

| Name          | Contribution                                                                                                    | Hours this<br>Week | Cumulative<br>Hours |
|---------------|----------------------------------------------------------------------------------------------------|--------------------|---------------------|
| Piper Ideker  | <ul> <li>Activated the Elementor license</li> <li>Made some notes about the website to talk to John about</li> <li>Created the majority of the header</li> </ul> | 6                  | 18                  |
| Danh Hoang    | Every installations have been made and ready                                                                                                    | 5                  | 17                  |
| Bryant David  | Completed setup                                                                                                    | 4                  | 17                  |
| Chiran Subedi | Connected flywheel and local                                                                                                    | 5                  | 17                  |

| Started elementor. |  |
|--------------------|--|

# Plans for the upcoming week:

- Continue to work on the sites that we picked and push them to Flywheel
  - We will share what we've done so far in our next meeting with John on Friday

Summary of advisor meeting: No meeting this week